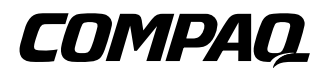

# **CONTRÔLEUR** RAID LC2

INSTRUCTIONS D'INSTALLATION

Ouvrez complètement le poster avant de commencer les procédures d'installation

Imprimé sur papier recyclé

### **Configuration système**

■ **Compatibilité avec les serveurs** 

**Serveurs Compaq ProLiant :** ML330, ML350

■ **Compatibilité avec les disques durs** 

Pour connaître les disques pris en charge par le contrôleur RAID LC2, reportez-vous au site Web Compaq à l'adresse  **http://www.compaq.com/products/StorageWorks.**

- **Compatibilité avec les systèmes d'exploitations**
	- ❑ Microsoft Windows 2000
	- $\Box$  Microsoft Windows NT 4.x<br>  $\Box$  Novell NetWare 4.x, 5.x
	- $\Box$  Novell NetWare 4.x, 5.x<br> $\Box$  SCO UnixWare 7.x
	- $\Box$  SCO UnixWare 7.x<br> $\Box$  SCO OpenServer 5
	- $\Box$  SCO OpenServer 5
	- Linux

© 2000 Compaq Computer Corporation. Tous droits réservés. Imprimé aux Etats-Unis. Compaq, Compaq Insight Manager, SmartStart, ROMPaq, ProLiant, sont des marques enregistrées au bureau américain des brevets et des marques déposées (U.S. Patent and Trademark Office).

Première édition (Mai 2000)

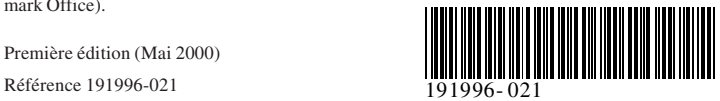

**Merci! d'avoir acheté le nouveau contrôleur RAID LC2. Consultez les instructions fournies dans ce document avant de commencer l'installation.**

# **Que contiennent les CD-ROM ?**

#### *Le CD Compaq SmartStart and Support Software*

Le CD SmartStart and Support Software contient tous les logiciels, utilitaires et documentation logicielle dont vous aurez besoin pour installer le contrôleur RAID LC2 sur un serveur Compaq. Le CD Compaq SmartStart and Support Software contient les éléments suivants :

- Logiciel de support pour tous les systèmes d'exploitation pris en charge
- Utilitaires ROMPaq system et option, ADU et Rack Builder
- Documentation pour SmartStart et Compaq Insight Manager ■ Programmes de démonstration pour SmartStart et Compaq
- Insight Manager
- Utilitaire de configuration du système Compaq
- Utilitaire permettant de créer ou mettre à jour la partition système de votre disque dur

**Compaq SmartStart** est un utilitaire d'installation automatique qui fournit le logiciel et les informa tions dont vous avez besoin pour configurer un serveur ou une station de travail fiable et bien intégré. SmartStart offre les fonctions suivantes :

- Programme d'installation pour vous guider étape par étape dans la configuration du serveur et l'installation des logiciels
- Aide en ligne contextuelle pour vous aider dans le programme SmartStart
- Utilitaires Compaq

SmartStart peut être utilisé pour configurer un nouveau serveur avec n'importe quel système d'exploitation et options pris en charge et peut également être utilisé pour mettre à niveau certains serveurs.

#### *CD Management*

**Compaq Insight Manager** est disponible sur le CD Management livré avec votre serveur ou votre station de travail. Compaq Insight Manager est un utilitaire d'administration de serveur puissant et facile à utiliser. Il collecte et analyse des données pour complèter les fonctions d'administration du serveur.

Compaq Insight Manager peut :

- Rassembler, transmettre et analyser les données du serveur
- Gérer les pannes du serveur
- Gérer les performances
- Contrôler à distance, reconfigurer et relancer votre système

#### *CD Controller Products Documentation*

 Le CD Controller Products Documentation (CPD) est livré avec tous les nouveaux contrôleurs Compaq. Il contient la documentation utilisateur pour ce produit et d'autres contrôleurs Compaq. Le CD CPD est régulièrement mis à jour avec de nouvelles informations comme les nouvelles versions CPD sera à jour.

Les fichiers de documentation sont mis en forme pour s'afficher et être imprimés avec Adobe Acrobat Reader 4.0. Lorsque le CD CPD est chargé, un assistant vous aide à installer Acrobat Reader 4.0.

# **Présentation de l'installation**

# **du contrôleur RAID LC2**

 Pour installer le contrôleur RAID LC2 sur votre serveur, vous devez effectuer les étapes suivantes :

- **1.** Identifier le contenu du kit d'option.
- **2.** Lancer l'utilitaire ROMPaq System.
- **3.** Installer le contrôleur RAID LC2 et les câbles sur votre serveur.
- **4.** Configurer votre contrôleur RAID.
- **5.** Installer le gestionnaire de périphériques pour votre système d'exploitation.
- **6.** Mettre à jour les agents Insight Manager (si nécessaire).

### **Avant de commencer...**

*...assurez-vous que vous possédez les dernières versions des logiciels mentionnés dans ce document. Visitez le site Web Compaq (http://www.compaq.com) et vérifiez les numéros de version de ROMPaq System, des agents Compaq Insight Manager et des gestionnaires de périphériques de votre système d'exploitation.*

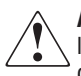

**ATTENTION :** Pour réduire le risque de blessure ou de détérioration de l'équipement, consultez les informations relatives à la sécurité et la documentation utilisateur fournies avec votre ordinateur avant de commencer l'installation.

De nombreux ordinateurs personnels sont capables de fournir des niveaux d'énergie qui peuvent être dangereux. Ces ordinateurs doivent être entretenus par des professionnels habitués à gérer ces dangers. N'enlevez aucune unité et ne tentez pas de passer outre les verrouillages présents pour éviter tout risque de danger.

**Réglementation EMC :** Les étiquettes qui figurent sur les périphériques attribuent une classe (A ou B) à l'équipement. Les périphériques de classe B ont un logo FCC ou un ID sur l'étiquette. Les périphériques de classe A n'ont pas de logo FCC ou d'ID sur l'étiquette. Après avoir déterminé la classe du périphérique, reportez-vous au Guide de l'utilisateur du contrôleur RAID LC2 Compaq du CD Controller Products Documentation pour connaître toutes les réglementations.

# **Début de l'installation 1 Identifier le contenu du Kit d'option**

Le kit d'option du contrôleur RAID LC2 contient les éléments suivants :

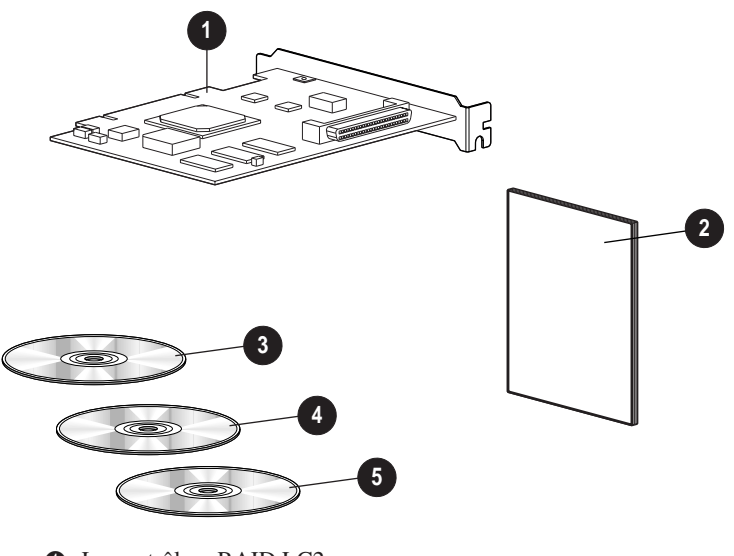

- <sup>1</sup> Le contrôleur RAID LC2
- 2 Le document *Informations importantes relatives à la sécurité*
- <sup>3</sup> Le CD Controller Products Documentation (CPD)
- **4** Le CD Management
- 5 Le CD Compaq SmartStart and Support Software ;

# **2 Lancer ROMPaq System**

Mettez à jour le microprogramme de votre serveur Compaq pour qu'il prenne en charge le contrôleur RAID LC2. Cela peut être fait avant que vous n'installiez le contrôleur sur votre serveur.

 **1.** Lancez le ROMPaq System en

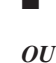

■ Allumant le serveur avec le CD SmartStart and Support Software inséré

■ Téléchargeant la dernière version de ROMPaq à partir du site Web Compaq sur des disquettes et en allumant le serveur avec la première disquette ROMPaq System insérée.

 **2.** Suivez les instructions à l'écran pour mettre à jour la ROM système du serveur avec les derniers microprogrammes.

**ATTENTION :** N'interrompez pas la reprogrammation de la ROM système. Cela pourrait laisser le microprogramme dans un état inapproprié et vous ne pourriez peut être plus relancer le serveur.

**3.** Relancez le serveur pour confirmer que tout fonctionne normalement avec le nouveau microprogramme.

Reportez-vous au *Guide de l'utilisateur du contrôleur RAID LC2 Compaq* sur le CD CPD pour plus d'informations sur la mise à jour du microprogramme système.

# **3 Installer le contrôleur et les câbles**

**AVERTISSEMENT :** Afin d'éviter tout risque de brûlure, laissez les éléments internes du système et les unités hot plug refroidir avant de les toucher.

Pour installer le matériel sur votre serveur :

- **1.** Arrêtez le système de façon normale, éteignez le serveur, puis les unités de stockage externe et retirez tous les câbles externes du serveur.
- **2.** Ouvrez le serveur pour accéder aux connecteurs d'options et au câblage SCSI.
- **3.** Choisissez un connecteur libre et installez le contrôleur RAID LC2.
- **4.** Pour les disques durs **internes**, installez un câble interne SCSI pour connecter des disques durs au contrôleur RAID LC2
	- *OU*

utilisez le câble existant de la cage disque hot-plug.

**IMPORTANT** : Le contrôleur RAID LC2 ne prend en charge que les disques durs internes.

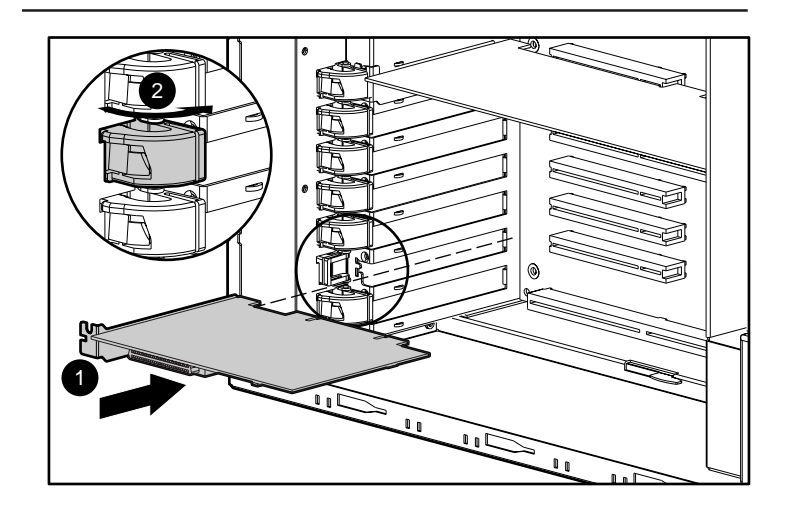

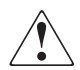

**AVERTISSEMENT :** Pour éviter tout risque d'électrocution ou de dommage matériel :

- Ne désactivez pas la prise de mise à la terre du cordon d'alimentation. La prise de terre est très importante pour la sécurité.
- Branchez le cordon d'alimentation dans une prise de terre facilement accessible à tout moment.
- Coupez l'alimentation électrique du serveur en débranchant tous les cordons d'alimentation côté prise secteur ou côté serveur.
- **5.** Arrêtez le serveur.

Reportez-vous au *Guide de l'utilisateur du contrôleur RAID LC2 Compaq* sur le CD CPD pour plus d'informations sur l'installation du contrôleur et du câblage SCSI sur votre serveur Compaq.

# **4 Configurer votre contrôleur**

L'utilitaire ORCA (Option ROM Configuration for Arrays) est utilisé pour configurer votre contrôleur.

- Après l'installation du contrôleur, procédez comme suit :
- **1.** Allumez le serveur. Lorsque l'invite s'affiche (pendant 5 à 10 secondes), appuyez sur **F8** pour lancer l'utilitaire ORCA.
- **2.** Suivez les instructions à l'écran pour configurer votre contrôleur.
- **3.** Enregistrez la configuration et quittez le programme.

### **5 Installer les gestionnaires de périphériques**

Installez les gestionnaires de périphériques en :

Amorçant le serveur avec le CD SmartStart and Support Software pour installer ou mettre à jour votre système d'exploitation réseau. Ce processus installera automatiquement les gestionnaires de périphériques.

#### *OU*

Téléchargeant la dernière version du CD SmartStart and Support Software à partir du site Web Compaq sur des disquettes, pour installer ou mettre à jour votre système d'exploitation.

Reportez-vous au *Guide de l'utilisateur du contrôleur RAID LC2 Compaq* sur le CD CPD pour plus d'informations sur l'installation des gestionnaires de périphériques pour votre système d'exploitation.

#### **6 Manager Mettre à jour les agents Compaq Insight**

Si vous utilisez Compaq Insight Manager pour gérer vos périphériques réseau, mettez à jour les agents de votre serveur afin que Insight Manager reconnaisse et gère les performances du contrôleur RAID LC2. Les agents Insight Manager se trouvent sur le CD Management ou peuvent être téléchargés à partir du site Web Compaq.

Reportez-vous à la documentation Compaq Insight Manager pour plus d'instructions sur la mise à jour des agents de votre système d'exploitation.

L'installation de votre contrôleur RAID LC2 est terminée.